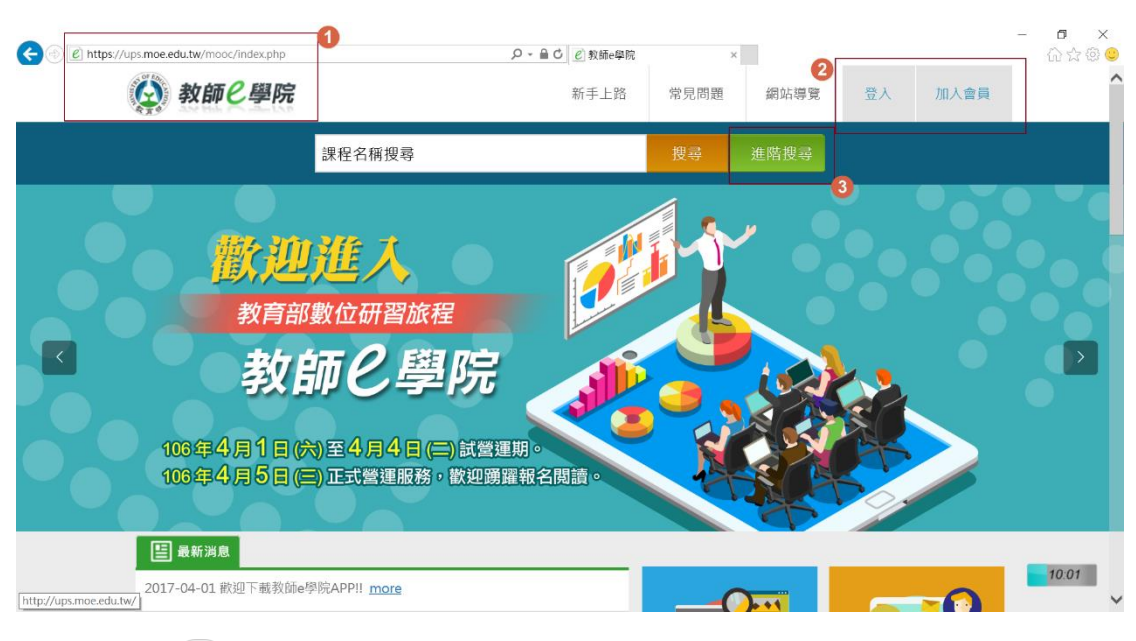

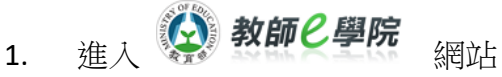

( 「數位學習服務平臺」全新改版簡稱「教師 e 學院」 )

網址: <https://ups.moe.edu.tw/mooc/index.php>

- 2. 加入會員後登入
- 3. 按 進階搜尋

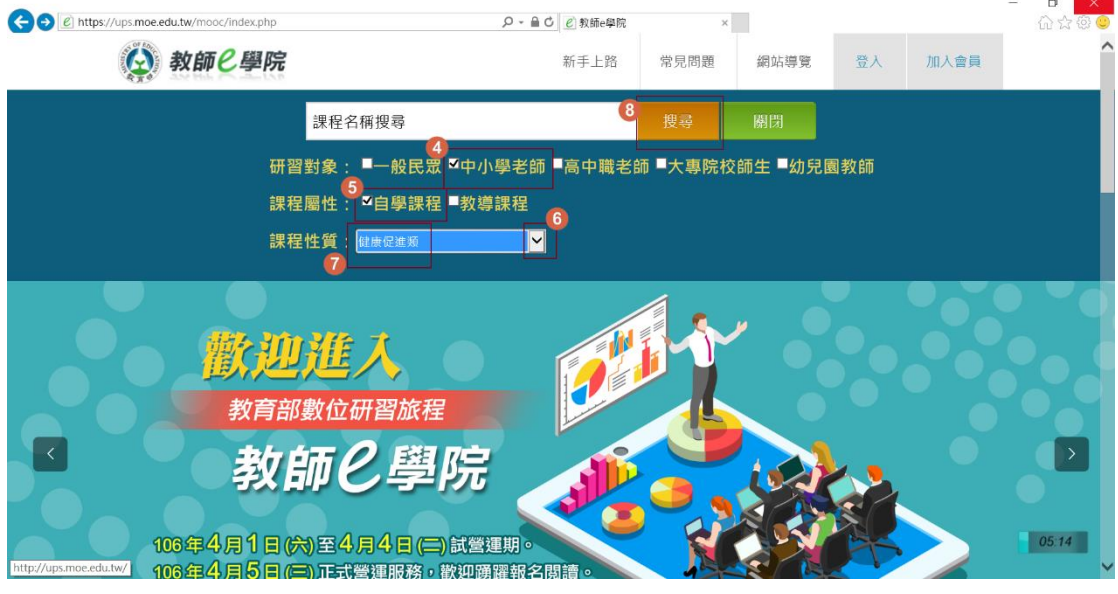

- 4.5. 如圖 √
- 6. 按下拉箭頭\_
- 7. 選健康促進類
- 8. 搜尋

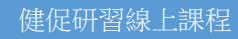

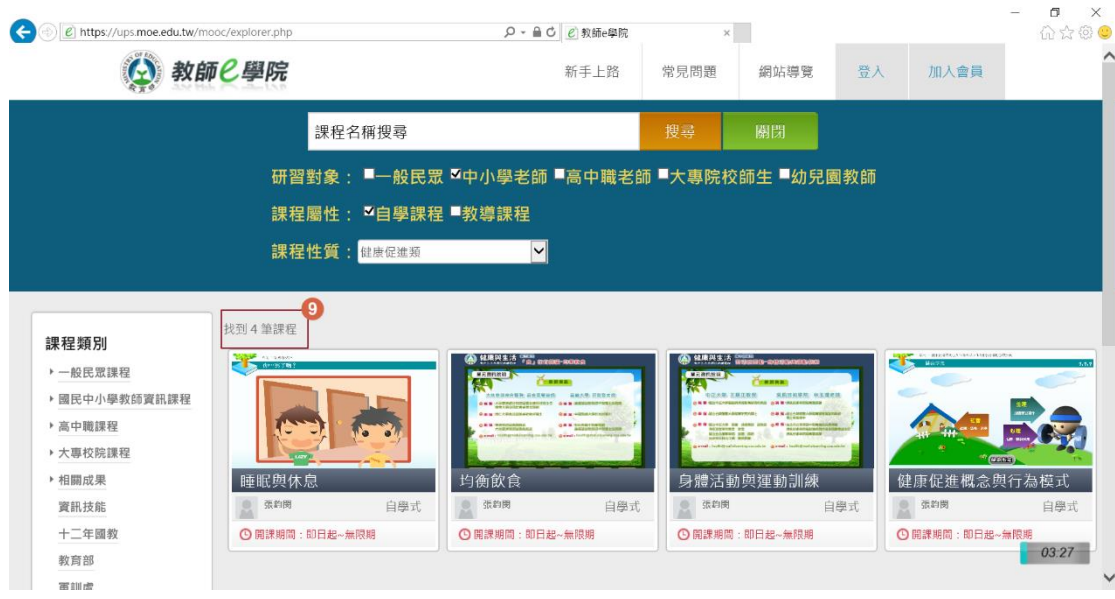

9. 有 4 筆課程可供研習